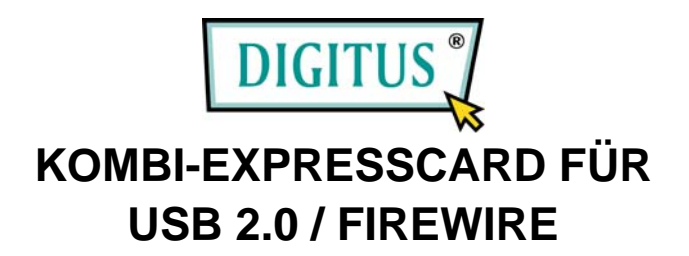

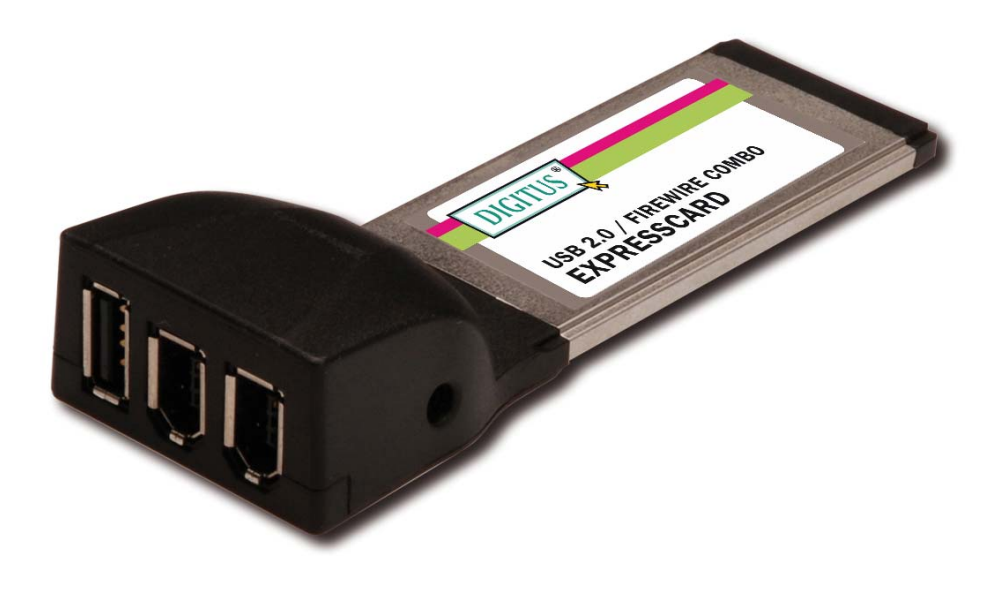

# **Bedienungsanleitung**

# *Funktionen und Merkmale*

### **Allgemein**

- Vollständig übereinstimmend mit der ExpressCard-Spezifikation 1.0
- Formfaktor ExpressCard/34
- Die Hot-Swap-Funktion erlaubt Ihnen, Geräte anzuschließen oder abzuhängen, ohne vorher das System herunterfahren zu müssen
- Unterstützt Windows® 2000, XP/2003 32-/64-Bit, Vista 32-/64-Bit

#### **IEEE 1394a**

- Übereinstimmend mit den Standards IEEE 1394 (1995), 1394a (2000) und OHCI 1.1
- Stellt 2 unabhängige externe FireWire-400-Ports bereit
- Unterstützt Übertragungsraten von 100, 200 und 400 Mbit/s

#### **USB 2.0**

- Unterstützt vollständig die EHCI- und OHCI-Standards
- Übereinstimmend mit der Universal-Serial-Bus-Spezifikation 2.0
- Stellt 1 externen USB-2.0-High-Speed-Port bereit
- Unterstützt den gleichzeitigen Betrieb mehrerer USB-2.0- und USB-1.1-Geräte

MN7000000050 Seite 2

• Unterstützt Datentransfers mit den Übertragungsraten High Speed (480 Mbit/s), Full Speed (12 Mbit/s) und Low Speed (1,5 Mbit/s)

# *Systemanforderungen*

- Windows® 2000 / XP / Server 2003 SP1 oder höher / Vista
- ExpressCard-fähiges System mit einem freien ExpressCard-Steckplatz

# *Optionales Zubehör*

• CD mit Ulead Video Studio

## *Hardwarebeschreibung*

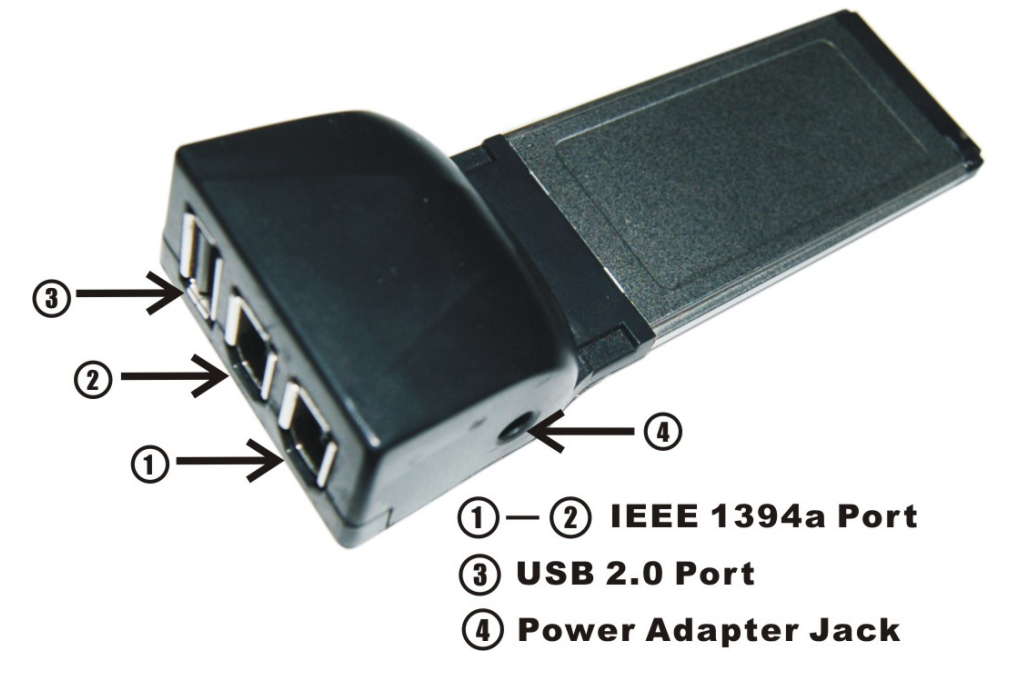

#### **ACHTUNG!**

Verwenden Sie nur Schaltnetzadapter mit den folgenden Merkmalen:

• Schaltnetzadapter (optional): Gleichstrom 12 V / 1 A Polarität: außen negative Spannung (–), innen positive Spannung (+)

3,5-mm-Netzbuchse

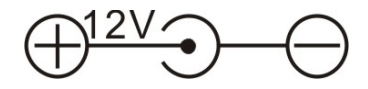

MN7000000050 Seite 4

## *Hardwareinstallation*

Nachstehend finden Sie allgemeine Anweisungen für die Installation der Karte. Da der Aufbau der einzelnen Systeme voneinander abweichen kann, konsultieren Sie bei Bedarf das Referenzhandbuch zu Ihrem System für weitere Informationen. Setzen Sie die Karte in Ihren ExpressCard-Steckplatz ein. Achten Sie bitte darauf, dass die Karte der Länge nach bündig im Schlitz sitzt, um einen einwandfreien Kontakt zu gewährleisten.

### *Treiberinstallation*

**Wichtig:** Sollte Ihr System nach dem Einbau unserer Karte nicht korrekt booten, informieren Sie sich bitte bei Ihrem Systemhersteller, ob Firmware-Updates erhältlich sind.

*Für Windows® 2000 / XP / Server 2003 SP1 / Vista Hinweis: Für die erfolgreiche Installation der ExpressCard für 1394a + USB 2.0 ist Windows Server 2003 Service Pack 1 oder höher erforderlich.*

Windows® 2000 / XP / Server 2003 SP1 / Vista erkennt und installiert automatisch den richtigen zur ExpressCard für 1394a + USB 2.0 gehörigen Treiber.

### *Geräteein- und -ausbau*

Wenn Sie Ihr FireWire-Gerät ein- oder ausbauen, halten Sie die ExpressCard fest und achten Sie darauf, dass sie sich nicht gelockert hat. Anderenfalls könnte der Kontakt unterbrochen oder die Karte aus dem System geworfen werden.